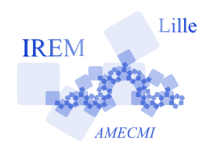

# **A la découverte du tableur en sixième Fiche élève**

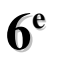

*Auteur : Odile Guillon*

## **Un peu d'histoire...**

Dans l'antiquité, l'observation du ciel étoilé fait apparaître sept astres dont la régularité du mouvement ne saute pas aux yeux. Ce sont le Soleil et la Lune ainsi que les cinq planètes Mercure, Vénus, Mars, Jupiter et Saturne. Le nombre 7 a donc une place particulière depuis l'antiquité. Les Assyriens le considéraient comme maléfique et il ne fallait rien faire le  $7^{\circ}$ ,  $14^{\circ}$ ,  $21^{\circ}$  et  $28^{\circ}$  jour de chaque mois. Les Hébreux reprirent l'idée mais pour faire de tous les 7<sup>es</sup> jours des jours sacrés. Par contre, le nombre 6, qui représente un manque, est donc attribué à Lucifer. Élever un nombre au carré, c'est à dire le multiplier par lui-même, renforce le caractère maléfique du nombre. Ainsi, si 6 est mauvais, son carré 36 est encore plus mauvais. Ça l'est encore plus si on considère le nombre triangulaire associé à 36, c'est à dire la somme des entiers successifs de 1 jusqu'à 36. Mais quel est ce nombre ?

#### **Pour bien débuter : Le nombre triangulaire associé à 4**

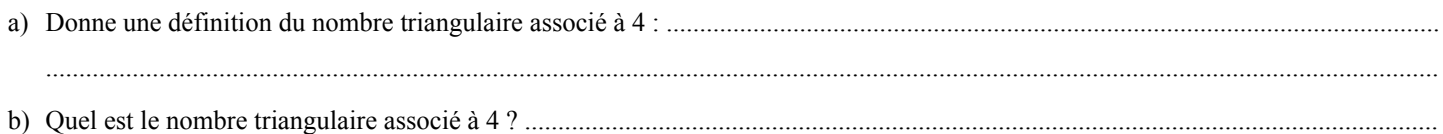

#### **Découvrons le tableur...**

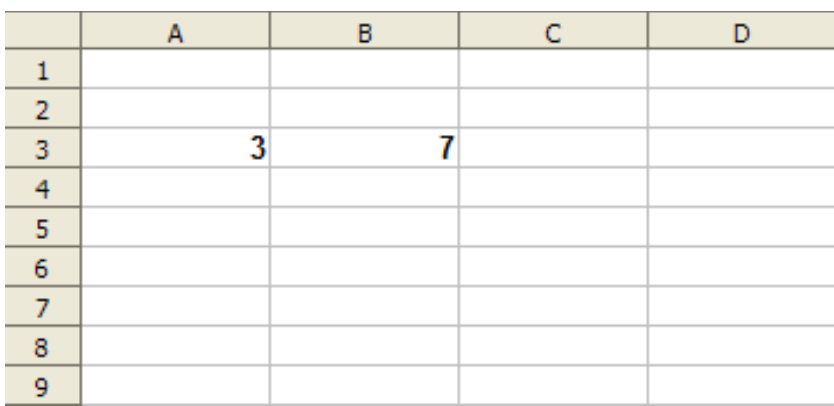

Voici l'image d'un tableur :

- c) Colorie au crayon de couleur bleu la colonne D.
- d) Colorie au crayon de couleur vert la ligne 8.
- e) Colorie de couleur rouge la cellule C6.
- f) Dans quelle cellule se situe le nombre 3 ? .........
- g) Dans quelle cellule se situe le nombre 7 ? .........

### Le nombre triangulaire associé à 36 à l'aide du tableur

- h) Ouvre une feuille de calcul dans un tableur.
- i) Inscris le nombre 1 dans la cellule A1 puis tape sur *Entrée*. Inscris le nombre 2 dans la cellule A2 puis tape sur *Entrée*.
- j) Sélectionne les cellule A1 et A2 : pour cela, selectionne la cellule A1 puis tout en maintenant le bouton gauche de la souris enfoncé, déplace ton curseur vers la cellule A2.
- k) Place ton curseur en bas à droite de la cellule, une croix noire apparaît.
- l) Fais apparaître les nombres entiers succesifs de 1 à 36 : pour cela, fais apparaître la croix noire, clique avec le bouton gauche de la souris lorsqu'elle apparaît et tout en maintenant le bouton gauche de la souris enfoncé, déplace la croix vers le bas pour faire apparaître les entiers succesifs jusqu'à 36.

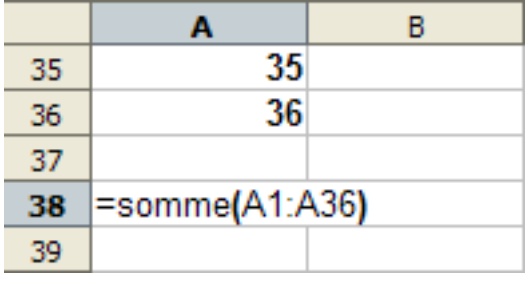

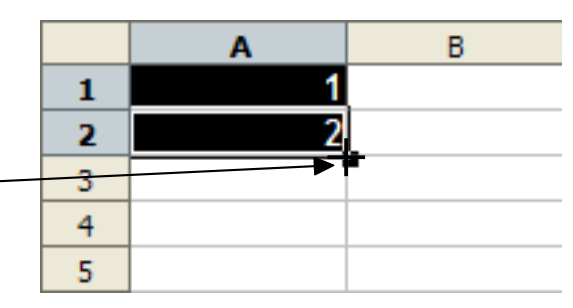

- m) Vérifie que le nombre 36 apparaît bien dans la cellule A36. Si ce n'est pas le cas, recommence les étapes précédentes.
- n) Dans la cellule A38, effectue la somme des nombres entiers consécutifs de 1 à 36 : pour cela, dans la cellule A38, écris la formule suivante : *=somme(A1:A36)* puis tape sur *Entrée*.
- o) Quel est le nombre triangulaire associé à 36 ? À qui est-il associé dans l'astrologie ? ................................................................................................